## Fichier:Mettre jour les applications - Smartphone Android Screenshot 20230804-114419 Google Play Store.jpg

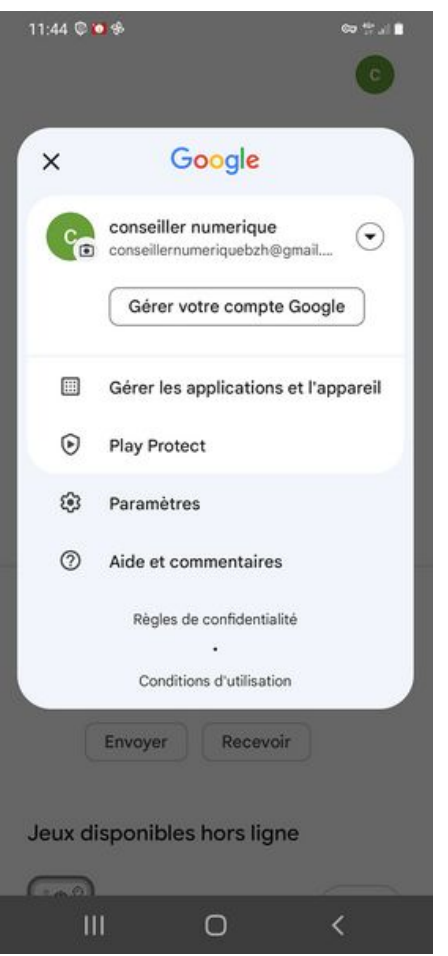

Taille de cet aperçu :276 × 598 [pixels](https://rennesmetropole.dokit.app/images/thumb/4/42/Mettre_jour_les_applications_-_Smartphone_Android_Screenshot_20230804-114419_Google_Play_Store.jpg/276px-Mettre_jour_les_applications_-_Smartphone_Android_Screenshot_20230804-114419_Google_Play_Store.jpg).

Fichier [d'origine](https://rennesmetropole.dokit.app/images/4/42/Mettre_jour_les_applications_-_Smartphone_Android_Screenshot_20230804-114419_Google_Play_Store.jpg) (1 080 × 2 340 pixels, taille du fichier : 248 Kio, type MIME : image/jpeg) Mettre\_\_\_jour\_les\_applications\_-\_Smartphone\_Android\_Screenshot\_20230804-114419\_Google\_Play\_Store

## Historique du fichier

Cliquer sur une date et heure pour voir le fichier tel qu'il était à ce moment-là.

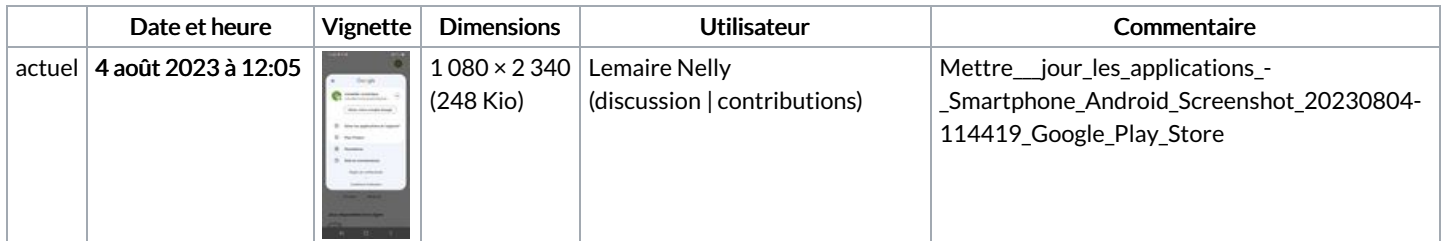

Vous ne pouvez pas remplacer ce fichier.

## Utilisation du fichier

La page suivante utilise ce fichier :

Mettre à jour les applications - [Smartphone](https://rennesmetropole.dokit.app/wiki/Mettre_%25C3%25A0_jour_les_applications_-_Smartphone_Android) Android

## Métadonnées

Ce fichier contient des informations supplémentaires, probablement ajoutées par l'appareil photo numérique ou le numériseur utilisé pour le créer. Si le fichier a été modifié depuis son état original, certains détails peuvent ne pas refléter entièrement l'image modifiée.

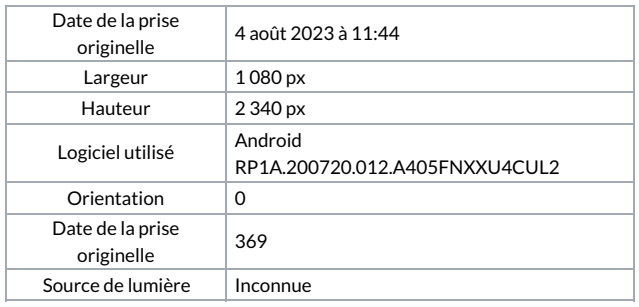